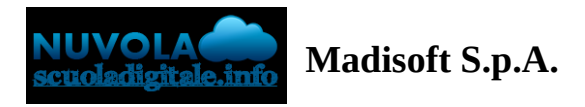

## **Colloqui area tutore - Prenotare un colloquio**

Per prenotare un colloquio dall'area tutore è sufficiente cliccare nel menù laterale in "Colloqui"

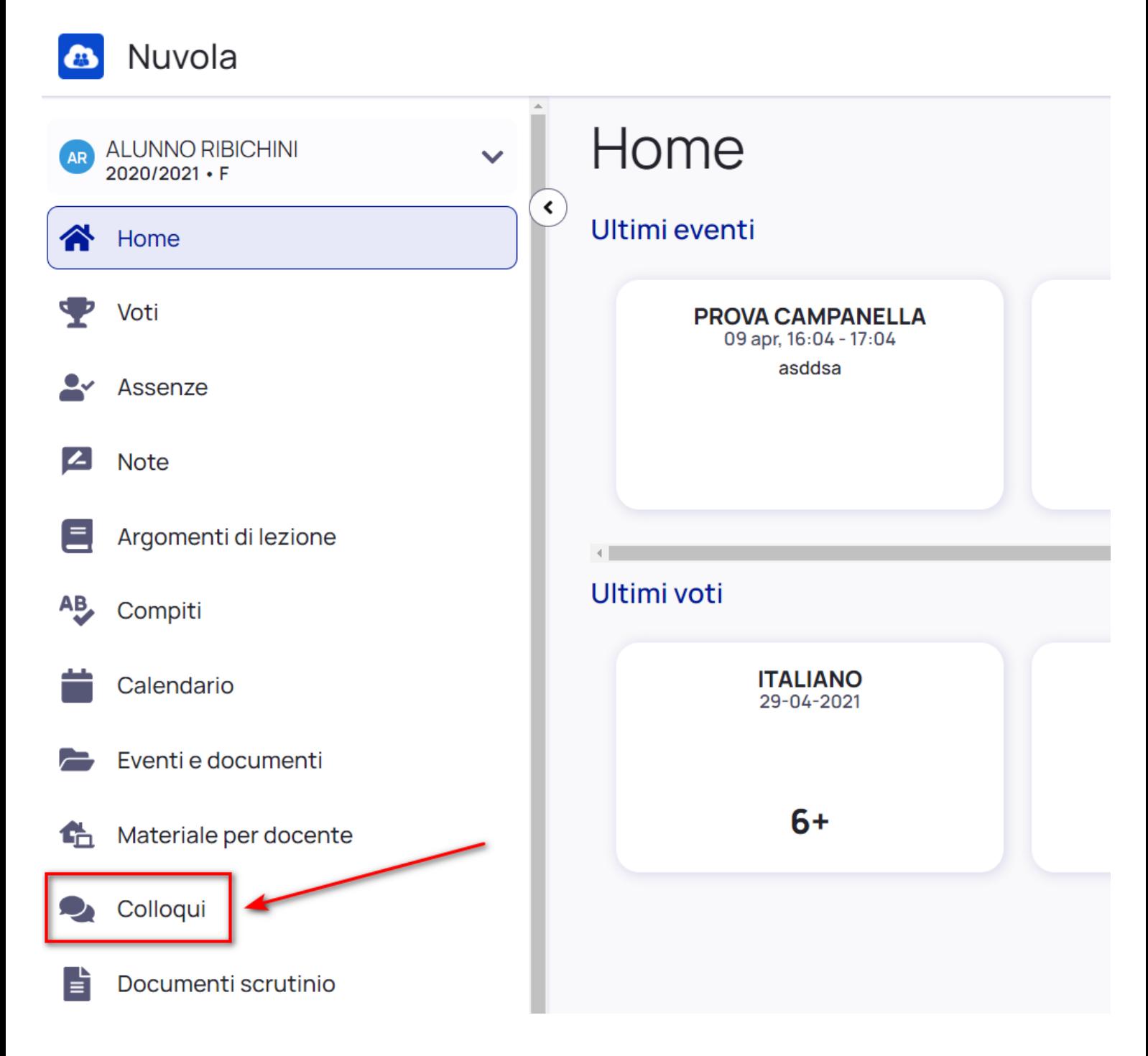

Nella schermata proposta, saranno presenti tutti i colloqui già prenotati e tramite il pulsante

si potrà effettuare la prenotazione di un nuovo colloquio.

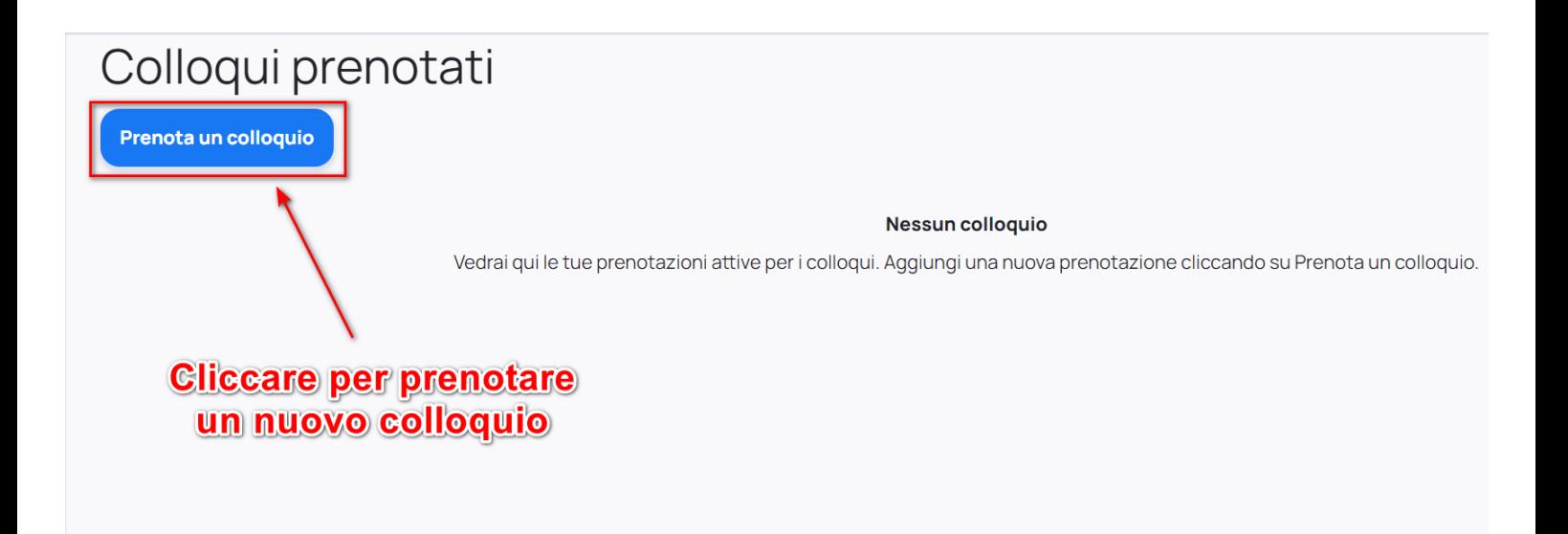

Verranno quindi proposti tutti i colloqui disponibili in cui verrà indicata la classe, il nome del docente e la materia insegnata dal docente

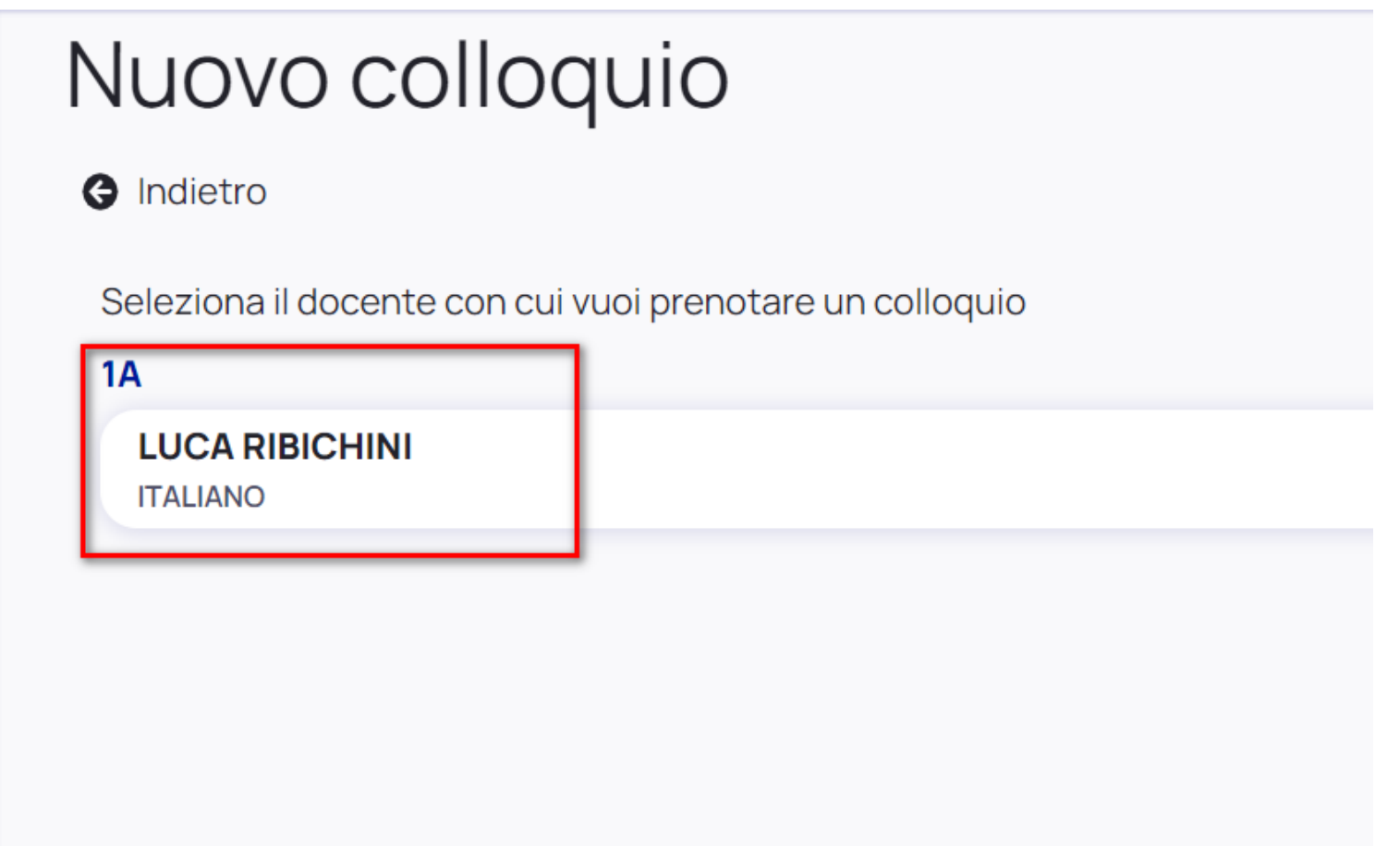

Cliccando sopra al docente interessato si potranno vedere tutti gli appuntamenti disponibili con il dettaglio di

giorno ed ora (con indicazione della durata del colloquio)

Si potrà dunque scegliere l'appuntamento che si preferisce entrando nel dettaglio e poi cliccando il pulsante blu "Prenota" per confermare la prenotazione.

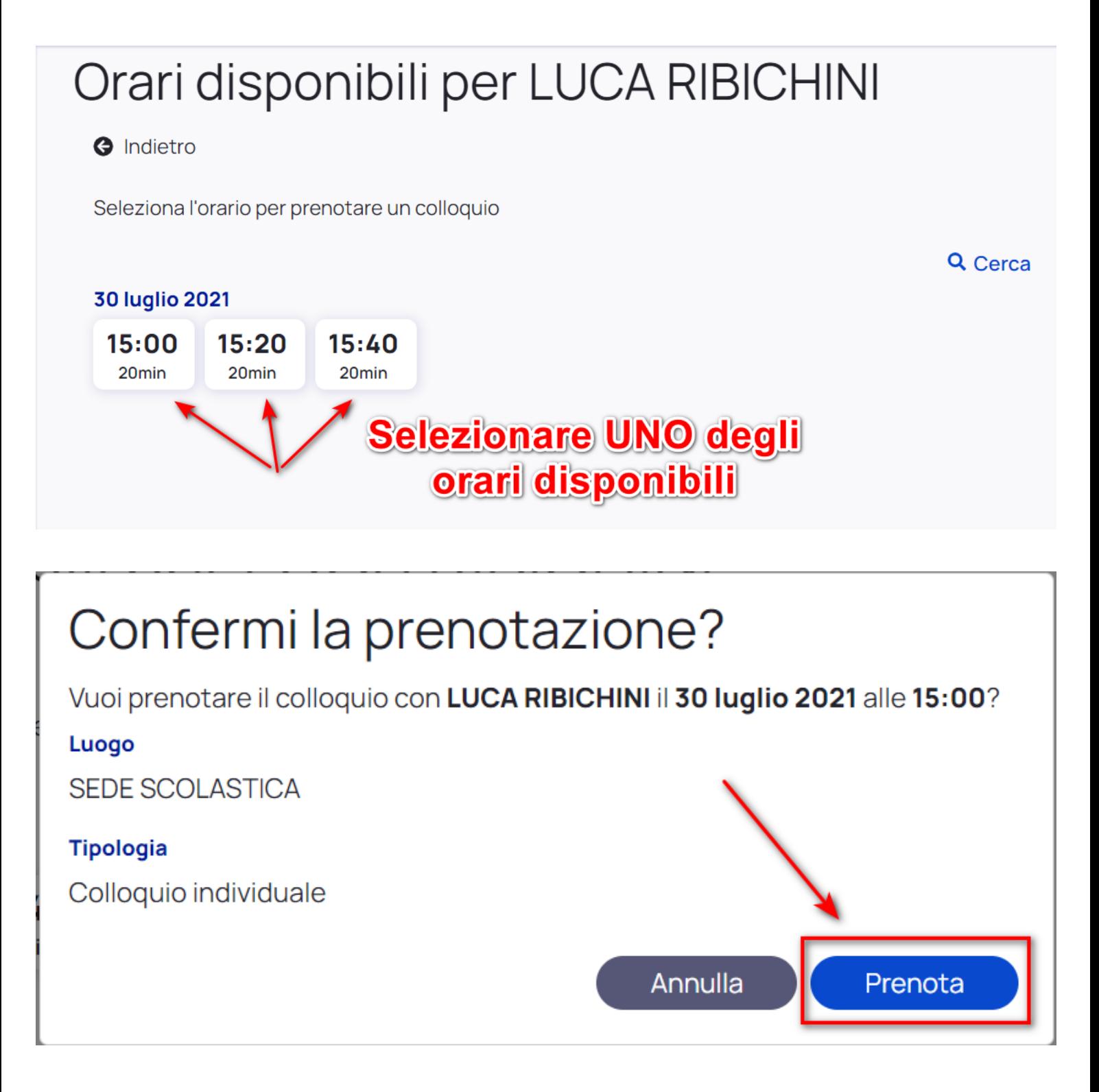

Una volta confermata la prenotazione riceveremo il messaggio in verde come illustrato in immagine sottostante, da qui si può anche ritornare comodamente all'elenco di tutte le prenotazioni effettuate.

## Confermi la prenotazione?

Prenotazione confermata

Elenco prenotazioni →

Qualora si voglia annullare una prenotazione effettuata basterà ritornare nell'elenco dei colloqui prenotati e

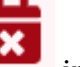

in corrispondenza dell'appuntamento e poi confermare cliccando su

Annulla prenotazione

cliccare il pulsante

## Colloqui prenotati

Prenota un colloquio

## **30 luglio 2021**

**LUCA RIBICHINI** 

15:00 ITALIANO 20 min **SEDE SCOLASTICA** 

Colloquio individuale

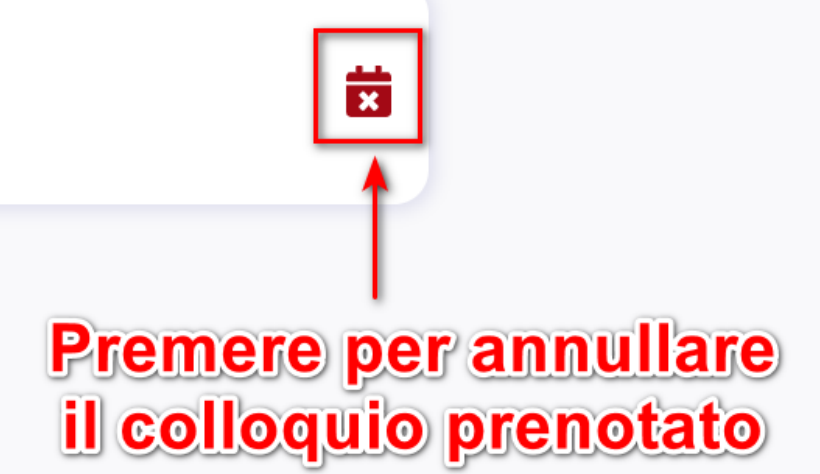